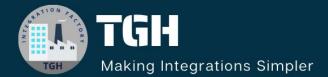

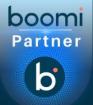

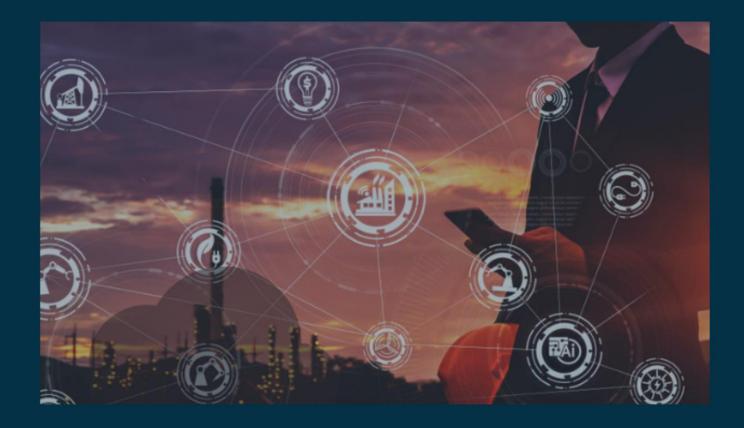

# **Fetching Specific Fields from Database Table**

Author Vishnu R

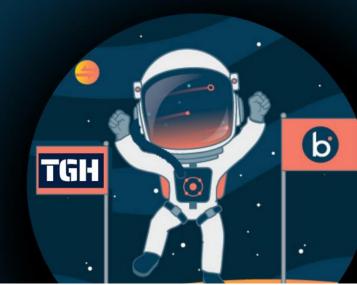

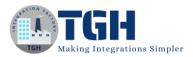

## Fetching Specific Fields from Database Table

In this blog, let us discuss how to capture and fetch those fields that are coming in the request profile from a Database table.

- We would be exposing an API that would be getting a request that contains some fields.
- > Here, to capture the fields from the request we would be using scripting.
- For fetching the records from the database, we have used a connector Database V2 which allows a query to be passed dynamically.

First, let us see the payload that would be the request:

```
{
    "requestCount": 2,
    "requests":[
    {
        "studentId": "abc",
        "fields":
    ["emailId","percentage","firstName","lastName","studentId","branch","YearOfJoinin
g"]
    },
    {
        "studentId": "xyz",
        "fields": ["emailId","percentage","firstName"]
    }
]
```

From this payload, we need to fetch the records according to the Student ID from the database and only those fields should be coming in the output which is present in the fields.

#### ©TGH Software Solutions Pvt. Ltd.

}

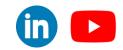

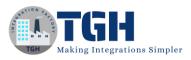

```
Sample Response:
{
  "Result": [
    {
       "emailId": "ad.2@gmail.com",
       "percentage": "90",
       "grade": "A",
       "firstName": "Adam",
       "lastName": "Levine",
       "studentId": "abc",
       "branch": "Science",
       "YearOfJoining": "2019"
     },
     {
       "emailId": "rick.77@gmail.com",
       "percentage": "71",
       "firstName": "Rick"
     }
  ]
}
```

Now, let us see the steps to achieve this.

#### ©TGH Software Solutions Pvt. Ltd.

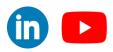

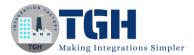

#### Step 1: First, create a process with a start shape with the Web Services Server connector.

|                                                                       | the main shape that begins the process flow. It is automatically added to ea<br>t cannot be removed.                                                                           |
|-----------------------------------------------------------------------|----------------------------------------------------------------------------------------------------|
| Process Mode                                                          | General                                                                                                    |
| Туре                                                                  | ● Connector ○ Trading Partner ○ Data Passthrough ○ No Data                                                                                                    |
| For Pro<br>allow S                                                    | imultaneous Executions                                                                                                    |
| allow S<br><u>Make th</u>                                             |                                                                                                    |
| allow S<br><u>Make th</u>                                             | imultaneous Executions<br>e recommended change for me.                                                                                                    |
| allow S<br><u>Make th</u><br>General P<br>Display Name                | imultaneous Executions<br>e recommended change for me.                                                                                                    |
| allow S<br><u>Make th</u><br>General P                                | imultaneous Executions <a>e recommended change for me.</a>                                                                                                    |
| allow S<br><u>Make th</u><br>General P<br>Display Name<br>Connector ( | imultaneous Executions <a href="mailto:erecommended.change.forme">me</a> <a href="mailto:arameters">arameters</a> <a href="mailto:web_Services_Server">web_Services_Server</a> |

Step 2: Configure the Operation related to the Web Service Server Connector.

Note: Here the request profile and Response Profile are optional.

| [Operation]Exposin     | IgAPI - Web Services Server Operation 🛞 🖿 Folder 🥔 Add Description |
|------------------------|--------------------------------------------------------------------|
| Options Archiving      | Tracking                                                           |
| Connector Action       | Listen 🗸                                                           |
| Simple URL Path (i)    | /ws/simple/getProfile                                              |
| SOAP URL Path i        | /ws/soap- Unavailable                                              |
| Operation Type (i)     | GET V                                                              |
| Object (j)             | Profile                                                            |
| Expected Input Type i  | Single JSON Object 🗸                                               |
| Request Profile (i)    | Q Choose                                                           |
| Response Output Type 🥡 | Single JSON Object                                                 |
| Response Profile (1)   | Q choose O                                                         |
| Result Content Type 🥡  | application/json                                                   |
| Attachment Cache (i)   | Q Choose                                                           |

#### ©TGH Software Solutions Pvt. Ltd.

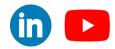

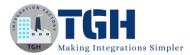

**Step 3**: Now, we need to drag and drop a Data Process shape for splitting the incoming request.

|  | 1.1 |     |     |       |   |    |     |     |     |     |    |     |    |     |    |     |   |     |    |     |    |    |    |      |    |     |   |      |   |   |   |   |      |    |   |              |  |  |
|--|-----|-----|-----|-------|---|----|-----|-----|-----|-----|----|-----|----|-----|----|-----|---|-----|----|-----|----|----|----|------|----|-----|---|------|---|---|---|---|------|----|---|--------------|--|--|
|  | 1.1 |     |     |       |   |    |     |     |     |     |    |     |    |     |    |     |   |     |    |     |    |    |    |      |    |     |   |      |   |   |   |   |      |    |   |              |  |  |
|  |     |     |     |       |   |    |     |     |     |     |    |     |    |     |    |     |   |     |    |     |    |    |    |      |    |     |   |      |   |   |   |   |      |    |   |              |  |  |
|  |     |     |     |       |   |    |     |     |     |     |    |     |    |     |    |     |   |     |    |     |    |    |    |      |    |     |   |      |   |   |   |   |      |    |   |              |  |  |
|  |     |     |     |       |   |    |     |     |     |     |    |     |    |     |    |     |   |     |    |     |    |    |    |      |    |     |   |      |   |   |   |   |      |    |   |              |  |  |
|  |     | -   |     |       |   |    |     |     |     |     |    |     |    |     |    |     |   | 1   | _  | ~   |    |    |    |      |    |     |   |      |   |   |   |   |      | 10 |   |              |  |  |
|  | 1   | 6   |     | ( ; ; |   |    |     |     |     |     |    |     |    |     |    |     | - |     |    | 1   |    | ÷  |    |      |    |     |   |      |   |   |   |   | 1    | 5  |   | 1.           |  |  |
|  |     |     |     |       |   |    |     |     |     |     |    |     |    |     |    |     | > |     |    |     |    |    | -  | -    | -  | -   | - | <br> | - | - | - | - | -( ) | >) | ÷ | £            |  |  |
|  | 1   | 1   | 9   | 1     |   |    |     |     |     |     |    |     |    |     |    |     | - |     |    |     |    |    |    |      |    |     |   |      |   |   |   |   | ~    | ~  |   |              |  |  |
|  |     | -   | /   |       |   |    |     |     |     |     |    |     |    |     |    |     |   | ~   |    | ~   |    |    |    |      |    |     |   |      |   |   |   |   |      | ÷  |   | <br><u>.</u> |  |  |
|  |     |     |     |       |   |    |     |     |     |     |    |     |    |     |    |     |   |     |    |     |    |    |    |      |    |     |   |      |   |   |   |   |      |    |   |              |  |  |
|  |     |     |     |       |   |    |     |     |     |     |    |     |    |     |    |     |   | · _ |    |     |    |    | _  |      |    |     |   |      |   |   |   |   |      |    |   |              |  |  |
|  |     | St: | brt |       | w | ٥ŀ | 5 0 | 5.6 | 'n. | ñe. | -0 |     | 50 | in  | 10 | r i |   | S   | pl | itl | 50 | n  | Re | e ci | ue | st  |   |      |   |   |   |   |      |    |   |              |  |  |
|  | 1   | Sta | art | -     | W | ek | 5 5 | 5e  | rv  | /ic | e  | s : | Se | er\ | /e | r   |   | S   | pl | iţJ | şç | ņ  | Re | q    | цe | st  | 5 |      |   |   |   |   |      |    |   |              |  |  |
|  |     |     |     |       |   |    |     |     |     |     |    |     |    |     |    |     |   | S   | pl | itJ | so | 'n | Re | peq  | ue | st  | - |      |   |   |   |   |      |    |   |              |  |  |
|  |     |     |     |       |   |    |     |     |     |     |    |     |    |     |    |     |   | S   | pl | itJ | so | nl | Re | peq  | ue | st  | - |      |   |   |   |   |      |    |   |              |  |  |
|  |     |     |     |       |   |    |     |     |     |     |    |     |    |     |    |     |   | S   | pl | itJ | so | n  | Re | peq  | ue | st  |   |      |   |   |   |   |      |    |   |              |  |  |
|  |     |     |     |       |   |    |     |     |     |     |    |     |    |     |    |     |   | S   | pl | itJ | so | nl | Re | q    | ue | est |   |      |   |   |   |   |      |    |   |              |  |  |
|  |     |     |     |       |   |    |     |     |     |     |    |     |    |     |    |     |   | S   | pl | itJ | so | nl | Re | q    | ue | est |   |      |   |   |   |   |      |    |   |              |  |  |
|  |     |     |     |       |   |    |     |     |     |     |    |     |    |     |    |     |   | S   | pl | itJ | so | nl | Re | eq.  | ue | est |   |      |   |   |   |   |      |    |   |              |  |  |
|  |     |     |     |       |   |    |     |     |     |     |    |     |    |     |    |     |   | S   | pl | itJ | so | nl | Re | peq. | ue | est |   |      |   |   |   |   |      |    |   |              |  |  |
|  |     |     |     |       |   |    |     |     |     |     |    |     |    |     |    |     |   | S   | pl | itJ | so | nl | Re | peq  | ue | est |   |      |   |   |   |   |      |    |   |              |  |  |
|  |     |     |     |       |   |    |     |     |     |     |    |     |    |     |    |     |   | S   | pl | itJ | so | nl | Re | eq.  | ue | est |   |      |   |   |   |   |      |    |   |              |  |  |

**Step 4:** We need to configure the Data Process for Splitting, first we have to select the profile type as JSON.

| olit Documents | Processing Step (2) | Split Documents                               | ~                 |
|----------------|---------------------|-----------------------------------------------|-------------------|
|                | Profile Type        | JSON                                          | ~                 |
|                | Split Options 🕧     |                                               |                   |
|                | Batch Count         | o                                             |                   |
|                | Profile             | Q [Profile]]SONRequestPM                      | /                 |
|                | Split Element       | Q fields (Root/Object/requests/Array/ArrayEle | ement1/Object/fie |
|                |                     |                                               |                   |

#### ©TGH Software Solutions Pvt. Ltd.

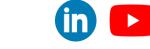

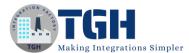

#### Step 5: We need to select the JSON Profile that needs to be split.

[Profile]]SONRequestPM - JSON Profile 🛈 🐞 Folder 🖉 Add Description

| Data Elements                                                                                                    |                                                                                                    |
|----------------------------------------------------------------------------------------------------|----------------------------------------------------------------------------------------------------|
| Koot      Koot      Koot      VequestCount      Array      VequestS      VequestS | Element Details<br>Set the properties of the selected root element, object, object entry, array, or array element.<br>Value Name () fields<br>Value Type Array (Repeating) () ()<br>Required ()<br>Comments () |

**Step 6**: Now, we need to select the split element with which you need to split and that element should be repeating.

| + X 주 ±<br>Split Documents | Processing Step 👔 | © ♣ Root<br>© E Object<br>© requestCount<br>© € Array<br>© € Array<br>© € ArrayElement1<br>© E Object |                                                                                                    |
|----------------------------|-------------------|----------------------------------------------------------------------------------------------------|----------------------------------------------------------------------------------------------------|
|                            | Split Options i   | 🔍 studentid                                                                                           |                                                                                                    |
|                            | Batch Count       | E Array                                                                                               |                                                                                                    |
|                            | Profile           | Cancel OK                                                                                             |                                                                                                    |
|                            | Split Element     | Q fields (Root/Object/requests/Array/ArrayElement1/Object/fie                                         |                                                                                                    |
|                            |                   |                                                                                                    | •                                                                                                    |
|                            | OK Cancel         | Split Options ③<br>Batch Count<br>Profile<br>Split Element                                            | Split Options ()<br>Batch Count<br>Profile<br>Split Element<br>Of fields (Root/Object/requests/Array/ArrayElement1/Object/fie |

#### ©TGH Software Solutions Pvt. Ltd.

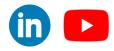

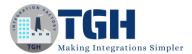

Step 7: Now, we need to drag and drop the Data Process Shape for scripting.

|  |     |     |     |      |        |     |                                               |       |    |    |        |      |     |   |    |          |     |       |    |    |    |    |    |    |     |   |    |    |     |     |    |    |    |    |    |     |     |     |     |    |   |    |      |      |       | 1.1 |   | 4 |    |  |  |
|--|-----|-----|-----|------|--------|-----|-----------------------------------------------|-------|----|----|--------|------|-----|---|----|----------|-----|-------|----|----|----|----|----|----|-----|---|----|----|-----|-----|----|----|----|----|----|-----|-----|-----|-----|----|---|----|------|------|-------|-----|---|---|----|--|--|
|  | 1   | _   |     |      |        |     |                                               |       |    |    |        |      |     |   | 1  |          | ~   |       |    |    |    |    |    |    |     |   | 17 |    | -   | 15  |    |    |    |    |    |     |     |     |     |    |   |    |      |      | 1     | 6   |   |   | γ. |  |  |
|  | 11  | 14  | ١.  |      |        |     |                                               |       |    |    |        |      |     | 6 |    | ۵.       |     |       |    |    |    |    |    | 1  |     | 6 | ۲. | ۸  |     | Ŀ   | 1  | -  | 4  | 44 |    | 22  | 14  |     |     | -  | - | 44 | <br> | <br> | <br>1 | 2   | 4 |   | 1  |  |  |
|  |     | ж.  | 11  |      |        | -   |                                               |       |    |    |        |      |     | 2 | 27 |          |     |       |    |    |    |    |    |    |     | V |    | 4  |     |     |    |    |    |    |    |     |     |     |     |    |   | ÷  |      |      | 1     | 9   | Т |   | ţ. |  |  |
|  |     | -   | 1   |      |        |     |                                               |       |    |    |        |      |     |   | 1  | ۰.       |     |       |    |    |    |    |    |    |     |   | 1  |    | -   | 41  |    |    |    |    |    |     |     |     |     |    |   |    |      |      | 1     | λ., |   |   | h. |  |  |
|  | . 7 | -   |     |      |        |     |                                               |       |    |    |        |      |     |   |    |          |     |       |    |    |    |    |    |    |     |   | 1  |    | 1   | 1   |    |    |    |    |    |     |     |     |     |    |   |    |      |      |       |     |   |   |    |  |  |
|  | -   |     |     | 1.4  | 1 + 14 | S   | 44                                            |       |    | 10 |        |      |     |   | 0  | in       | li+ | le/   | -  | D  | 00 |    | 0  | -+ | 2.1 |   | 4  | 10 | rie | ati | in | -  |    | nt |    | rie | 1.7 | Ci. | ol  | de |   |    |      |      |       |     |   |   |    |  |  |
|  | ~   |     |     | • W1 | 141    | 1.5 | <u> –                                    </u> | VII   | 10 |    | , page | 1/1  | -1- |   | -  | $\omega$ | 110 | 121   | J1 | H١ | てい | ųu | 15 | ວເ |     |   |    | 20 | 11) | Ju  | Чų | ĸ١ | -a | μι | uı | н   | 15  | 11  | C11 | ub |   |    |      |      |       |     |   |   |    |  |  |
|  | -   | uun | 141 |      | -      |     | -                                             | × 1 5 |    |    | ~      | 10.1 |     |   |    |          |     | · T · |    |    |    |    |    |    |     |   |    |    |     |     |    |    |    |    |    |     | -   |     |     |    |   |    |      |      |       |     |   |   |    |  |  |
|  |     |     |     |      |        |     |                                               |       |    |    |        |      |     |   |    |          |     | T     |    |    |    |    |    |    |     |   |    |    | 1   |     |    |    |    |    |    |     | ~   |     |     |    |   |    |      |      |       |     |   |   |    |  |  |
|  |     |     |     |      |        |     |                                               |       |    |    |        |      |     |   |    |          |     | 1     |    |    |    |    |    |    |     |   |    |    |     |     |    |    |    |    |    |     | Ĩ   |     |     |    |   |    |      |      |       |     |   |   |    |  |  |
|  |     |     |     |      |        | ]E  |                                               |       |    |    |        |      |     |   |    |          |     |       |    |    |    |    |    |    |     |   |    |    |     |     |    |    |    |    |    |     |     |     |     |    |   |    |      |      |       |     |   |   |    |  |  |
|  |     |     |     |      |        |     |                                               |       |    |    |        |      |     |   |    |          |     |       |    |    |    |    |    |    |     |   |    |    |     |     |    |    |    |    |    |     |     |     |     |    |   |    |      |      |       |     |   |   |    |  |  |
|  |     |     |     |      |        |     |                                               |       |    |    |        |      |     |   |    |          |     |       |    |    |    |    |    |    |     |   |    |    |     |     |    |    |    |    |    |     |     |     |     |    |   |    |      |      |       |     |   |   |    |  |  |
|  |     |     |     |      |        |     |                                               |       |    |    |        |      |     |   |    |          |     |       |    |    |    |    |    |    |     |   |    |    |     |     |    |    |    |    |    |     |     |     |     |    |   |    |      |      |       |     |   |   |    |  |  |
|  |     |     |     |      |        |     |                                               |       |    |    |        |      |     |   |    |          |     |       |    |    |    |    |    |    |     |   |    |    |     |     |    |    |    |    |    |     |     |     |     |    |   |    |      |      |       |     |   |   |    |  |  |
|  |     |     |     |      |        |     |                                               |       |    |    |        |      |     |   |    |          |     |       |    |    |    |    |    |    |     |   |    |    |     |     |    |    |    |    |    |     |     |     |     |    |   |    |      |      |       |     |   |   |    |  |  |

**Step 8:** In Data Process, you need to choose custom scripting with inline script or process script component if you need it to be reused.

| ustom Scripting | Processing Step 🥡    | Custom Scripting                                                                                                    | ~ |
|-----------------|----------------------|----------------------------------------------------------------------------------------------------|---|
|                 | Select Script Source | O Process Script Component                                                                                                    |   |
|                 |                      | Inline Script                                                                                                    |   |
|                 | Language             | Groovy 2.4                                                                                                    | ~ |
|                 | Inline Script        | <pre>import java.util.Properties;<br/>import java.io.InputStream;<br/>import java.io.InputStream;<br/>import com.boomi.execution.ExecutionUtil; //needed for<br/>dynamic process property<br/>import groovy.json.JsonSlurper;<br/>import groovy.json.JsonBuilder;<br/>for( int i = 0; i &lt; dataContext.getDataCount(); i++ ) {</pre> | • |

#### ©TGH Software Solutions Pvt. Ltd.

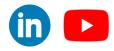

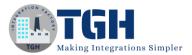

#### Step 9: The script that should be written is:

#### Edit Script

| Language                                                           | Groovy 2.4                                                                                                    | ~                                                                                                    | T                                                                                                    |
|--------------------------------------------------------------------|----------------------------------------------------------------------------------------------------|----------------------------------------------------------------------------------------------------|----------------------------------------------------------------------------------------------------|
| impo<br>impo<br>impo<br>impo<br>impo<br>for(<br>def<br>def<br>grop | <pre>ort java.util.Proper<br/>ort java.io.InputStr<br/>ort java.io.InputStr<br/>ort com.boomi.execut<br/>ort groovy.json.Json<br/>(int i = 0; i &lt; dat<br/>InputStream is = da<br/>Properties props =<br/>jsonObject = new JS<br/>fields = jsonObject value = fields.join<br/>s.setProperty('docu<br/>newJSONDbject = new JS</pre> | <pre>ties;<br/>ram;<br/>sam;<br/>ion.ExecutionUtil; //needed for dynamic process pr<br/>Sulper;<br/>Builder;<br/>aContext.getDataCount(); i++ ) {<br/>taContext.getStream(i);<br/>dataContext.getProperties(i);<br/>onSlurper().parse(iS);<br/>rrequests[0].fields;<br/>(',');<br/>enct.dynamic.userdefined.field", value);</pre> | <ul> <li>Control of the store of the store of the sto</li></ul> |
|                                                                    |                                                                                                    |                                                                                                    | Cancel                                                                                                    |

- Here, in the script we are using a JSON Slurper for parsing the JSON and we will take the JSON Object, and using this JSON Object we would be capturing the Fields that are coming in the request.
- Once it is captured, we would separate each field with a comma and it is stored in dynamic document property named fields.

Step 10: Drag and drop a Set Properties for capturing the ID.

|  | 1   |      |    |     |    |     |     |        |     |     |       |     |      |    |     |    |    |   |     | -  |     |     |   |     |     |    |       |    |    |     |   |   |   | 57 | -  | -   | 2. |    |    |   |     |    |   |     |    |     |     |     |    |     |   |    |   |   | _   | -   |    |    |     |    |    |    |    |      |       |   |   | 1  | _   | -  | 10 |  |  |
|--|-----|------|----|-----|----|-----|-----|--------|-----|-----|-------|-----|------|----|-----|----|----|---|-----|----|-----|-----|---|-----|-----|----|-------|----|----|-----|---|---|---|----|----|-----|----|----|----|---|-----|----|---|-----|----|-----|-----|-----|----|-----|---|----|---|---|-----|-----|----|----|-----|----|----|----|----|------|-------|---|---|----|-----|----|----|--|--|
|  | 1   | 0.   | Α  | 1   |    |     |     |        |     |     |       |     |      |    |     |    |    | 5 | × / | Δ. |     | 1.  |   |     |     |    |       |    |    |     |   | _ | 6 | ٠. | ٨  |     | L  |    |    |   |     |    | _ |     |    |     |     |     |    |     |   | 1  | 6 | S |     | ъ   | 1. | _  | _   | _  | -  |    |    | <br> | <br>_ | _ | 1 | 5  | 1-  | μ. | 1. |  |  |
|  |     | S    | 20 | ۲.  | 1  | 1.1 |     | 1      | 1.1 | 1.1 | 1     | 1   | 1.1  | 1  | 1.1 |    | 11 | 2 | 1   |    |     | 1   | 1 | 1.1 | 1.1 | 1  | 1     | 1  | 1  | 1   | 1 |   | Z |    |    |     |    | 1  | 1  | 1 | 1   |    |   | 1   | 1  | 1   | 1   | 1   |    | 1   | 1 | 1. | 2 |   | A   |     | 1  | 77 | -   | 7  | 7  | 1  | 1  |      |       |   | 1 | 2  | / - |    | 1  |  |  |
|  | 1   | -    | Ζ. |     |    |     |     |        |     |     |       |     |      |    |     |    |    |   | 1   |    |     |     |   |     |     |    |       |    |    |     |   |   |   | 10 |    |     | 4. |    |    |   |     |    |   |     |    |     |     |     |    |     |   |    |   | U | -   | ۰.  |    |    |     |    |    |    |    |      |       |   |   | Τ, |     |    | 1  |  |  |
|  |     |      |    |     |    |     |     |        |     |     |       |     |      |    |     |    |    |   |     |    |     |     |   |     |     |    |       |    |    |     |   |   |   | -  |    | 1   |    |    |    |   |     |    |   |     |    |     |     |     |    |     |   |    |   |   |     |     |    |    |     |    |    |    |    |      |       |   |   |    |     |    |    |  |  |
|  | 1.0 |      |    | ÷., |    |     |     | -      | ۰.  |     |       |     | -    |    |     |    |    |   | 0   | 5p | li+ | de. | ~ | - E | 2.0 | -  | de la | -  | -+ | ÷., |   |   |   |    |    | ri. | -t | ÷. |    | - | ÷., |    |   | ri. | -  | ~ 0 | ÷., | 51  | de |     |   |    |   | 1 | - A | D   | τi | 10 | 511 | 17 | -  | 1E | ς. |      |       |   |   |    |     |    |    |  |  |
|  | - 2 | ),Ta | an | D   | V  | Ve  | 20  | $\geq$ | eı  | ſV  | IC    | es  | 15   | er | Ve  | er |    |   |     | P  | ШĻ  | J>  | Υ | U.  | /e  | :Ч | ļų    | e. | şι |     |   |   |   | -  | ρĽ | 11  | P  |    | ıצ | ~ | a   | 24 | ų | ų   | UŞ | Ľ٢  | į,  | =11 | цş | ۲., |   |    |   |   |     | ١Г. | 13 | 2  | ΥII | 10 | 2_ | 10 | Υ. |      |       |   |   |    |     |    |    |  |  |
|  |     |      |    |     |    |     |     |        |     |     |       |     |      |    |     |    |    |   |     |    |     |     |   |     |     |    |       |    |    |     |   |   |   |    |    |     |    |    |    |   |     |    |   |     |    |     |     |     |    |     |   |    |   |   |     |     |    |    |     |    |    |    |    |      |       |   |   |    |     |    |    |  |  |
|  |     |      |    |     |    |     |     |        |     |     | u e i | i m | στ Λ |    |     |    |    |   |     |    |     |     |   |     |     |    |       |    |    |     |   |   |   |    |    |     |    |    |    |   |     |    |   |     |    |     |     |     |    |     |   |    |   |   |     |     |    |    |     |    |    |    |    |      |       |   |   |    |     |    |    |  |  |
|  | - 4 | UI   | DE | 21  | dL | 10  | 111 |        | XL  | 10  | 121   |     | 22   |    |     |    |    |   |     |    |     |     |   |     |     |    |       |    |    |     |   |   |   |    |    |     |    |    |    |   |     |    |   |     |    |     |     |     |    |     |   |    |   |   |     |     |    |    |     |    |    |    |    |      |       |   |   |    |     |    |    |  |  |
|  | L   | 0    | he | -   | d١ | 10  | 11  | 10     | ×   | 90  | 151   | 1   | 87   | 1  | 1.1 |    |    |   |     |    |     |     |   |     |     |    |       |    |    |     |   |   |   |    |    |     |    |    |    |   |     |    |   |     |    |     |     |     |    |     |   |    |   |   |     |     |    |    |     |    |    |    |    |      |       |   |   |    |     |    |    |  |  |
|  | L   | 9    | pe | 1   | dL | 10  |     | 10     | ×   | 50  | 151   |     | gr   | T  |     |    |    |   |     |    |     |     |   |     |     |    |       |    |    |     |   |   |   |    |    |     |    |    |    |   |     |    |   |     |    |     |     |     |    |     |   |    |   |   |     |     |    |    |     |    |    |    |    |      |       |   |   |    |     |    |    |  |  |
|  | L   |      | pe | -   | dL | 10  |     |        | ×   | 00  | 151   |     | 8-   | 1F |     |    |    |   |     |    |     |     |   |     |     |    |       |    |    |     |   |   |   |    |    |     |    |    |    |   |     |    |   |     |    |     |     |     |    |     |   |    |   |   |     |     |    |    |     |    |    |    |    |      |       |   |   |    |     |    |    |  |  |
|  | 1   |      | pe | -   | dL | 10  |     |        | ×   |     | 5     |     | 8-   | 1F |     |    |    |   |     |    |     |     |   |     |     |    |       |    |    |     |   |   |   |    |    |     |    |    |    |   |     |    |   |     |    |     |     |     |    |     |   |    |   |   |     |     |    |    |     |    |    |    |    |      |       |   |   |    |     |    |    |  |  |
|  | 1   |      | pe | -   | dL | .10 |     |        | X   | 50  | 151   |     | 8-   |    |     |    |    |   |     |    |     |     |   |     |     |    |       |    |    |     |   |   |   |    |    |     |    |    |    |   |     |    |   |     |    |     |     |     |    |     |   |    |   |   |     |     |    |    |     |    |    |    |    |      |       |   |   |    |     |    |    |  |  |
|  | 1   |      | pe |     | dL | 10  |     |        | ×   |     | 13    |     | 8-   | 1F |     |    |    |   |     |    |     |     |   |     |     |    |       |    |    |     |   |   |   |    |    |     |    |    |    |   |     |    |   |     |    |     |     |     |    |     |   |    |   |   |     |     |    |    |     |    |    |    |    |      |       |   |   |    |     |    |    |  |  |
|  | 1   | 0    | pe |     | al | 10  |     |        | X   |     | 13    |     | 8-   |    |     |    |    |   |     |    |     |     |   |     |     |    |       |    |    |     |   |   |   |    |    |     |    |    |    |   |     |    |   |     |    |     |     |     |    |     |   |    |   |   |     |     |    |    |     |    |    |    |    |      |       |   |   |    |     |    |    |  |  |
|  | 1   | 0    | pe |     |    | .10 |     |        | X   |     | 5     |     | 8-   |    |     |    |    |   |     |    |     |     |   |     |     |    |       |    |    |     |   |   |   |    |    |     |    |    |    |   |     |    |   |     |    |     |     |     |    |     |   |    |   |   |     |     |    |    |     |    |    |    |    |      |       |   |   |    |     |    |    |  |  |
|  |     |      | pe |     |    | .10 |     |        | ~   |     | 5     |     | 8-   |    |     |    |    |   |     |    |     |     |   |     |     |    |       |    |    |     |   |   |   |    |    |     |    |    |    |   |     |    |   |     |    |     |     |     |    |     |   |    |   |   |     |     |    |    |     |    |    |    |    |      |       |   |   |    |     |    |    |  |  |
|  | L   |      | pe |     |    | .10 |     |        | ~   |     | 5     |     | 8-   |    |     |    |    |   |     |    |     |     |   |     |     |    |       |    |    |     |   |   |   |    |    |     |    |    |    |   |     |    |   |     |    |     |     |     |    |     |   |    |   |   |     |     |    |    |     |    |    |    |    |      |       |   |   |    |     |    |    |  |  |
|  |     |      | pe |     |    | .10 |     |        | ~   |     | 5     |     | 8-   |    |     |    |    |   |     |    |     |     |   |     |     |    |       |    |    |     |   |   |   |    |    |     |    |    |    |   |     |    |   |     |    |     |     |     |    |     |   |    |   |   |     |     |    |    |     |    |    |    |    |      |       |   |   |    |     |    |    |  |  |
|  |     |      | pe |     |    | .10 |     |        | ×   |     | 151   |     | 8-   |    |     |    |    |   |     |    |     |     |   |     |     |    |       |    |    |     |   |   |   |    |    |     |    |    |    |   |     |    |   |     |    |     |     |     |    |     |   |    |   |   |     |     |    |    |     |    |    |    |    |      |       |   |   |    |     |    |    |  |  |

• You would be able to capture the ID with a dynamic document property from the output coming from the data process.

©TGH Software Solutions Pvt. Ltd.

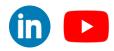

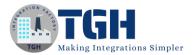

**Step 11:** Drag and drop a message shape for capturing the Dynamic Query which needs to be passed to the Database Connector.

|  |   |        |      |     |    |   |    |     |     |     |     |    |   |              | -  | -   |      |     |     |    |      |    |    |        |    | -  | -   |     |    |    |    |     |     |    |     |       |     |   |       |    | -  | -   |    |   |    |    |    |     |  |    | <b>P</b> / | -    | - 13 | 6 |       |   |     |       |    |      |       |       |    |    | 1 |  |  |  |  |  |  |  |  |
|--|---|--------|------|-----|----|---|----|-----|-----|-----|-----|----|---|--------------|----|-----|------|-----|-----|----|------|----|----|--------|----|----|-----|-----|----|----|----|-----|-----|----|-----|-------|-----|---|-------|----|----|-----|----|---|----|----|----|-----|--|----|------------|------|------|---|-------|---|-----|-------|----|------|-------|-------|----|----|---|--|--|--|--|--|--|--|--|
|  |   |        |      |     |    |   |    |     |     |     |     |    |   | -            |    |     |      |     |     |    |      |    |    |        | -  |    |     |     |    |    |    |     |     |    |     |       |     |   |       |    |    | ъ   |    |   |    |    |    |     |  |    |            | _    | -    |   |       |   |     |       | ۰. | <br> | <br>- | <br>6 | а. | L. | 1 |  |  |  |  |  |  |  |  |
|  |   | 0      |      |     |    |   |    |     | _   | _   |     |    | - | $\mathbf{O}$ |    |     |      |     |     |    |      |    |    | <br>-0 | >) | n  |     |     |    |    |    |     |     |    |     |       |     |   | <br>0 | Σ. | h  | Л   |    |   |    |    |    |     |  | -0 |            | Ξ    |      | - |       |   | 1.1 | <br>- | -  |      |       | V     | 9  | т  | 1 |  |  |  |  |  |  |  |  |
|  | 1 | $\sim$ | 77   |     |    |   |    |     |     |     |     |    |   | -            | 4  |     | 111  |     |     |    |      |    |    |        | -  | 9  |     |     |    |    |    |     |     |    |     |       |     |   | ~     | 1  | U  | ш   |    |   |    |    |    |     |  |    | 1          | -    | -    |   |       |   |     |       |    |      |       | 1     | 5  |    | 1 |  |  |  |  |  |  |  |  |
|  |   |        |      |     |    |   |    |     |     |     |     |    |   |              |    |     |      |     |     |    |      |    |    |        |    |    |     |     |    |    |    |     |     |    |     |       |     |   |       |    |    |     |    |   |    |    |    |     |  |    | 12.        |      | -44  | 1 |       |   |     |       |    |      |       |       |    |    | - |  |  |  |  |  |  |  |  |
|  |   |        |      |     |    |   |    |     |     |     |     |    |   |              | 12 | 1.  |      |     | 1.1 |    |      |    |    |        |    | 1  |     |     |    | 1  |    |     |     |    | 12  | . i., | 1.1 |   |       |    | 4  | 1.1 | 1  | 1 |    | 12 | 1  |     |  |    |            |      | 1    |   |       |   |     |       |    |      |       |       |    |    |   |  |  |  |  |  |  |  |  |
|  | 5 | t à    | rt - | - W | Vó | h | Sb | wi  | -de | Se  | erv | bŕ |   |              | S  | oli | itls | 107 | nR  | ec | 1116 | 65 | t. |        |    | Sc | rir | oti | ng | τC | an | btι | ıri | n۶ | τFi | iel   | ds  | 1 |       | 1  | CA | ٩P  | Tι | R | IN | G  | 10 | ) ' |  |    | 1          | Sq   | 10   | U | Ph    | V |     |       |    |      |       |       |    |    |   |  |  |  |  |  |  |  |  |
|  |   |        |      |     |    |   |    |     |     |     |     |    |   |              |    |     |      |     |     |    |      |    | ×. |        |    |    |     |     |    |    |    |     |     |    |     |       |     |   |       |    |    |     |    |   |    |    |    | £   |  |    |            | - 11 | 175  | ~ | - °., | 7 |     |       |    |      |       |       |    |    |   |  |  |  |  |  |  |  |  |
|  | - |        |      |     |    | - |    |     |     | -   |     | _  |   |              |    |     |      |     |     |    |      |    |    |        |    |    |     |     |    |    |    |     |     |    |     |       |     |   |       |    |    |     |    |   |    |    |    |     |  |    |            |      |      |   |       |   |     |       |    |      |       |       |    |    |   |  |  |  |  |  |  |  |  |
|  |   |        |      |     |    |   |    |     |     |     |     |    |   |              |    |     |      |     |     |    |      |    |    |        |    |    |     |     | 17 |    |    |     |     |    |     |       |     |   |       |    |    |     |    |   |    |    |    |     |  |    |            |      |      |   |       |   |     |       |    |      |       |       |    |    |   |  |  |  |  |  |  |  |  |
|  |   |        |      |     |    |   |    | bos | in  |     |     |    |   |              |    |     |      |     |     |    |      |    |    |        |    |    |     |     |    |    |    |     |     | 1  |     |       |     |   |       |    |    |     |    |   |    |    |    |     |  |    |            |      |      |   |       |   |     |       |    |      |       |       |    |    |   |  |  |  |  |  |  |  |  |
|  |   |        |      |     |    |   |    | 00  | in  | gAl |     |    |   |              |    |     |      |     |     |    |      |    |    |        |    |    |     |     |    |    |    |     |     | -  |     |       |     |   |       |    |    |     |    |   |    |    |    |     |  |    |            |      |      |   |       |   |     |       |    |      |       |       |    |    |   |  |  |  |  |  |  |  |  |
|  |   |        |      |     |    |   |    | 00  | in  |     |     |    |   |              |    |     |      |     |     |    |      |    |    |        |    |    |     |     |    |    |    |     |     |    |     |       |     |   |       |    |    |     |    |   |    |    |    |     |  |    |            |      |      |   |       |   |     |       |    |      |       |       |    |    |   |  |  |  |  |  |  |  |  |
|  |   |        |      |     |    |   |    | 00  | in  |     |     |    |   |              |    |     |      |     |     |    |      |    |    |        |    |    |     |     |    |    |    |     |     |    |     |       |     |   |       |    |    |     |    |   |    |    |    |     |  |    |            |      |      |   |       |   |     |       |    |      |       |       |    |    |   |  |  |  |  |  |  |  |  |
|  |   |        |      |     |    |   |    | 00  | in  |     |     |    |   |              |    |     |      |     |     |    |      |    |    |        |    |    |     |     |    |    |    |     |     |    |     |       |     |   |       |    |    |     |    |   |    |    |    |     |  |    |            |      |      |   |       |   |     |       |    |      |       |       |    |    |   |  |  |  |  |  |  |  |  |
|  |   |        |      |     |    |   |    | 00  | in  |     |     |    |   |              |    |     |      |     |     |    |      |    |    |        |    |    |     |     |    |    |    |     |     |    |     |       |     |   |       |    |    |     |    |   |    |    |    |     |  |    |            |      |      |   |       |   |     |       |    |      |       |       |    |    |   |  |  |  |  |  |  |  |  |
|  |   |        |      |     |    |   |    | 00  | in  |     |     |    |   |              |    |     |      |     |     |    |      |    |    |        |    |    |     |     |    |    |    |     |     |    |     |       |     |   |       |    |    |     |    |   |    |    |    |     |  |    |            |      |      |   |       |   |     |       |    |      |       |       |    |    |   |  |  |  |  |  |  |  |  |
|  |   |        |      |     |    |   |    | 00  | in  |     |     |    |   |              |    |     |      |     |     |    |      |    |    |        |    |    |     |     |    |    |    |     |     |    |     |       |     |   |       |    |    |     |    |   |    |    |    |     |  |    |            |      |      |   |       |   |     |       |    |      |       |       |    |    |   |  |  |  |  |  |  |  |  |
|  |   |        |      |     |    |   |    | 00  | in  |     |     |    |   |              |    |     |      |     |     |    |      |    |    |        |    |    |     |     |    |    |    |     |     |    |     |       |     |   |       |    |    |     |    |   |    |    |    |     |  |    |            |      |      |   |       |   |     |       |    |      |       |       |    |    |   |  |  |  |  |  |  |  |  |
|  |   |        |      |     |    |   |    | pos | in  |     |     |    |   |              |    |     |      |     |     |    |      |    |    |        |    |    |     |     |    |    |    |     |     |    |     |       |     |   |       |    |    |     |    |   |    |    |    |     |  |    |            |      |      |   |       |   |     |       |    |      |       |       |    |    |   |  |  |  |  |  |  |  |  |
|  |   |        |      |     |    |   |    | 00  | in  |     |     |    |   |              |    |     |      |     |     |    |      |    |    |        |    |    |     |     |    |    |    |     |     |    |     |       |     |   |       |    |    |     |    |   |    |    |    |     |  |    |            |      |      |   |       |   |     |       |    |      |       |       |    |    |   |  |  |  |  |  |  |  |  |

**Step 12:** You need to use placeholders for passing the ID and SQL Query to the Database connector in a JSON Format.

| <pre>mbine documents into a single message (i) }''', '':"SELECT '{2}' from api.empdetails WHERE tid=\$studentid" </pre> |
|----------------------------------------------------------------------------------------------------|
| ":"SELECT '{2}' from api.empdetails WHERE<br>tId=\$studentId"                                                           |
| × ∓ ±                                                                                                    |
| JSON Profile - [Profile]]sonRequestSplit - studentId<br>(Root/Object/requests/Array/ArrayElement1/Object/<br>studentId) |
| Document Property - Dynamic Document Property -<br>field                                                                |
|                                                                                                    |
|                                                                                                    |

#### ©TGH Software Solutions Pvt. Ltd.

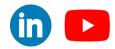

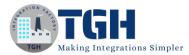

**Step 13:** We need to drag and drop a Database V2 connector for fetching the records from the Database.

| Image: Start - Web Services Server       SplitjsonRequest       ScriptingCapturingFieRds       CAPTURING_ID       SqlQuery       Database V2         [Operation]ExposingAPI       Image: Capture of the services of the service of the service o |                             |                                                |                                       |                      |
|----------------------------------------------------------------------------------------------------|-----------------------------|------------------------------------------------|---------------------------------------|----------------------|
| Image: Start - Web Services Server       SplitJsonRequest       ScriptingCapturingFieltis       CAPTURING_ID       SqlQuery       Database V2         [Operation]ExposingAPI       Image: Configure       Image: Configure       Image: Configure                                                                                                    |                             |                                                |                                       |                      |
| Image: Start - Web Services Server       SplittsonRequest       ScriptingCapturingFields       CAPTURING_ID       SqlQuery       Database V2         [Operation]ExposingAPI       Image: CapturingFields       CAPTURING_ID       SqlQuery       Database V2                                                                                                    |                             |                                                |                                       |                      |
| Image: Start - Web Services Server       SplittsonRequest       ScriptingCapturingFielts       CAPTURING_ID       SqlQuery       Database V2         [Operation]ExposingAPI       Image: CapturingFielt       Image: CapturingFielt       Image: CapturingFielt       Image: CapturingFielt                                                                                                    |                             |                                                |                                       |                      |
| Image: Services Server       SplitjsonRequest       ScriptingCapturingFieltis       CAPTURING_ID       SqlQuery       Database V2         [Operation]ExposingAPI       Image: Configure       Image: Configure       Image: Configure                                                                                                    |                             |                                                |                                       |                      |
| Image: Start - Web Services Server       SplittsonRequest       ScriptingCapturingFielts       CAPTURING_ID       SqlQuery       Database V2         [Operation]ExposingAPI       A       Configure                                                                                                    |                             |                                                |                                       |                      |
| Start - Web Services Server       SplitJsonRequest       ScriptingCapturingFietds       CAPTURING_ID       SqlQuery       Database V2         [Operation]ExposingAPI       A       Configure                                                                                                    |                             |                                                |                                       |                      |
| Start - Web Services Server SplitJsonRequest ScriptingCapturingFietds CAPTURING_ID SqlQuery Database V2<br>[Operation]ExposingAPI                                                                                                    |                             | · · · · · · · · · · · · · · · · · · ·          |                                       |                      |
| Start - Web Services Server SplitJsonRequest ScriptingCapturingFielts CAPTURING_ID SqlQuery Database V2<br>[Operation]ExposingAPI                                                                                                    |                             | <u>ه د د د د د د د د د د د د د د د د د د د</u> |                                       |                      |
| Start - Web Services Server SplitJsonRequest ScriptingCapturingFieltds CAPTURING_ID SqlQuery Database V2<br>[Operation]ExposingAPI                                                                                                    |                             |                                                |                                       |                      |
| [Operation]ExposingAPI                                                                                                    |                             |                                                |                                       |                      |
| [Operation]ExposingAPI                                                                                                    |                             |                                                |                                       |                      |
| [Operation]ExposingAPI                                                                                                    | Start - Web Services Server | SplitIsonRequest ScriptingCapturing            | Fields CAPTURING ID                   | SolOuerv Database V2 |
|                                                                                                    |                             |                                                | · · · · · · · · · · · · · · · · · · · |                      |
|                                                                                                    |                             |                                                |                                       |                      |
|                                                                                                    |                             |                                                |                                       | A Configure          |
|                                                                                                    | [Operation]ExposingAPI      |                                                |                                       | 🔺 Configure          |
|                                                                                                    | [Operation]ExposingAPI      |                                                |                                       | A Configure          |
|                                                                                                    | [Operation]ExposingAPI      |                                                |                                       | Configure            |
|                                                                                                    | [Operation]ExposingAPI      |                                                |                                       | A Configure          |

**Step 14:** Now, we need to configure the connection related to Database V2 and the action as get.

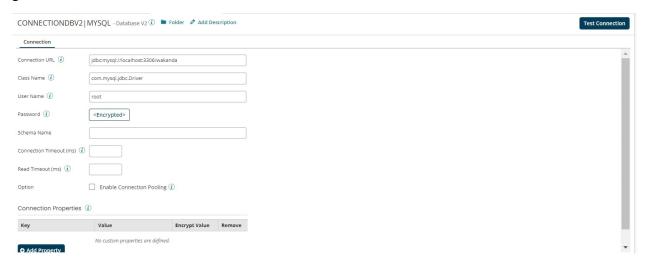

#### ©TGH Software Solutions Pvt. Ltd.

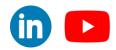

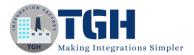

Step 15: Now, we need to configure the operation related to Database V2.

- First, we need to perform import, and while importing
  - > The get operation type should be Standard Get.
    - > Enable SQL Query should be checked.

| Connector Action     | GET                   | ~ |        | •    |
|----------------------|-----------------------|---|--------|------|
| Atom*                |                       | ~ |        |      |
| Connection*          | Q Choose              | 0 |        |      |
| Get Operation Type i | Standard Get          | ~ |        |      |
| Schema Name          |                       |   |        |      |
| Option               | Document Batching (i) |   |        |      |
| Option               | Enable SQL Query (1)  |   |        |      |
| Table Names и        |                       |   |        |      |
| Filter (i)           |                       |   |        |      |
|                      |                       |   |        | -    |
|                      |                       |   | Cancel | Next |

| [Operation]DynamicQuery - Database V2 Operation () 🖿 Folder 🖉 Add Description |                           |
|-------------------------------------------------------------------------------|---------------------------|
| Options Archiving Tracking Caching                                            |                           |
| Connector Action                                                              | A .                       |
| Object empdetails (TABLE)                                                     |                           |
| Request Profile Q. (JSON)DBRequest 🖉 🕲                                        |                           |
| Response Profile Q. [Profile]JSONDBOP                                         |                           |
| Tracking Direction 🚯 💿 Input Documents 🔿 Output Documents                     |                           |
| Error Behavior 🗌 Return Application Error Responses 🗊                         |                           |
| Get Operation Type 👔 Standard Get 🗸                                           |                           |
| Option Include IN Clause (                                                    |                           |
| Schema Name api                                                               |                           |
| SQL Query                                                                     |                           |
|                                                                               |                           |
|                                                                               |                           |
| Link Element (i)                                                              | •                         |
| Lock & Edit Close Previous Save on 24 Jun 2023 at 08:11:33 PM UTC+5:30 Revert | ৩ <u>Revision History</u> |

#### ©TGH Software Solutions Pvt. Ltd.

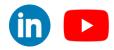

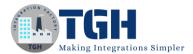

#### Step 16: Now, we need to Add 2 parameters in the Database V2 Connector.

|                                 | e "send" connectors. The Connector shape uses a co<br>d operation components to establish where and how |                |
|---------------------------------|----------------------------------------------------------------------------------------------------|----------------|
| General Paramete                | ers                                                                                                    |                |
| Add or edit the values of       | your parameters.                                                                                        |                |
| + / × ∓ ±<br>Name               | Value                                                                                                   | Source         |
| SQLQuery<br>(Object/SQLQuery)   | JSON Profile - [Profile]JSONRequest - Query<br>(Root/Object/Query)                                      | C <sup>2</sup> |
| studentid<br>(Object/studentid) | JSON Profile - [Profile]JSONRequest - id<br>(Root/Object/id)                                            | C <sup>2</sup> |
|                                 |                                                                                                    |                |
|                                 |                                                                                                    |                |
|                                 |                                                                                                    |                |
|                                 |                                                                                                    |                |

• The first parameter would be the SQL Query and the Second parameter would be the Student ID based on which we need to fetch the records.

**Step 17:** We need to drag and drop a Message shape for combining the JSON Records that are coming as the output of the Database V2 connector.

| ◙                                                                                                    |                                                |                  |              |                                         |                       |                                 |
|----------------------------------------------------------------------------------------------------|------------------------------------------------|------------------|--------------|-----------------------------------------|-----------------------|---------------------------------|
| ⌀๏д๏д๏д๏д                                                                                                    |                                                |                  |              |                                         |                       |                                 |
| <u>0</u> 0 <u>1</u> 0 <u>1</u> 0 <u>1</u> 0 <u>1</u> 0                                                                                                    |                                                |                  |              |                                         |                       |                                 |
| ◙0≣0₽0₽0₽0₽0₽                                                                                                    |                                                |                  |              |                                         |                       |                                 |
| ◙00000000000000000000000000000000000000000000000000000000000000000000000000000000000000000000000000000000000000000000000000000000000000000000000000000000000000000000000000000000000000000000000000000000000000000000000000000000000000000000000000000000000000000000000000000000000000000000000000000000000000000000000000000000000000000000000000000000000000000000000000 |                                                |                  |              |                                         |                       |                                 |
| )> 👌 📩> 👌> 🖉 📩>                                                                                                    |                                                |                  |              | A 1 1 1 1 1 1 1 1 1 1 1 1 1 1 1 1 1 1 1 |                       |                                 |
|                                                                                                    | · · · · · · · · · · · · · · · · · · ·          |                  | <u> </u>     | <u></u>                                 |                       |                                 |
|                                                                                                    |                                                |                  |              | <b>6</b>                                |                       |                                 |
|                                                                                                    |                                                |                  |              |                                         |                       |                                 |
|                                                                                                    |                                                |                  |              |                                         |                       |                                 |
| with Shaking Salutison Request Scripting Conturing Fields CAPTURING ID Sol Query Database V2 Combining ISON                                                                                                    | and the second and second                      | Colitie          | onRequest S  | ScriptingCopturingEiolds                | CAPTURING ID SolOuopy | Database V2 Combining ISON Obie |
| art - Web Services Server SplitJsonRequest ScriptingCapturingFields CAPTURING_ID SqlQuery Database V2 Combining JSON                                                                                                    | art - Web Services Serv                        | ver SplitJ       | sonRequest S | ScriptingCapturingFields                |                       |                                 |
|                                                                                                    | art - Web Services Services                    | ver SplitJ       | sonRequest S | ScriptingCapturingFields                |                       |                                 |
|                                                                                                    | art - Web Services Ser                         | ver Splitjs      | sonRequest S | ScriptingCapturingFields                |                       |                                 |
| art - Web Services Server SplitJsonRequest ScriptingCapturingFields CAPTURING_ID SqlQuery Database V2 Combining JSON<br>peration]ExposingAPI CONNECTIONDBV2   MYSQL                                                                                                    | art - Web Services Ser<br>peration]ExposingAPI | ver Splitj:      | sonRequest S | ScriptingCapturingFields                |                       |                                 |
|                                                                                                    | art - Web Services Ser<br>peration]ExposingAPI | ver SplitJ<br>I  | sonRequest S | ScriptingCapturingFields                |                       |                                 |
|                                                                                                    | art - Web Services Ser<br>peration]ExposingAPI | ver Splitjs      | sonRequest S | ScriptingCapturingFields                |                       |                                 |
|                                                                                                    | art - Web Services Ser<br>peration]ExposingAPI | ver SplitJ:<br>I | sonRequest S | ScriptingCapturingFields                |                       |                                 |
|                                                                                                    | art - Web Services Ser<br>peration]ExposingAPI | ver SplitJ:<br>I | sonRequest S | ScriptingCapturingFields                |                       |                                 |
|                                                                                                    | art - Web Services Ser<br>peration]ExposingAPI | ver SplitJ:<br>I | sonRequest S | ScriptingCapturingFields                |                       |                                 |

#### ©TGH Software Solutions Pvt. Ltd.

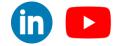

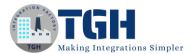

**Step 18:** Inside the message shape we need to add a placeholder and a comma, combine documents into a single message checkbox should be ticked.

| To transform inco | age Shape ③<br>ming document data into a free-form message using a combination of static<br>ables, use the Message shape. The Message shape is often used to construct |
|-------------------|----------------------------------------------------------------------------------------------------|
| Display Name      | Combining JSON Object                                                                                                    |
| Option            | <ul> <li>Combine documents into a single message (i)</li> </ul>                                                                                                    |
| Message           | {1},                                                                                                    |
| Variables         | + / × = +                                                                                                    |
|                   | {1} Current Data                                                                                                    |
|                   |                                                                                                    |
| ок с              | ancel                                                                                                    |

Step 19: Drag and drop another message shape to format it into a JSON.

|                                                       |                  |                          |                  |                                 |                               | <b>0</b> []                     |      |
|-------------------------------------------------------|------------------|--------------------------|------------------|---------------------------------|-------------------------------|---------------------------------|------|
| 73                                                    | S 🔶              | N 🔶 🗤                    |                  |                                 |                               |                                 |      |
| S                                                     | 2                | 2 🔚 🛛                    |                  |                                 |                               | <u> </u>                        |      |
|                                                       |                  |                          |                  |                                 |                               |                                 |      |
|                                                       |                  |                          |                  |                                 |                               |                                 |      |
| <b></b>                                               | 3                |                          |                  | $\bigcirc$                      |                               |                                 |      |
|                                                       | SpliticonPequast | ScriptingConturingEiolds |                  | Edlouony Database V             | Comb                          | aining ISON Object              | ISON |
| tart - Web Services Server                            | SplitJsonRequest | ScriptingCapturingFields | CAPTURING_ID     | SqlQuery Database \             | 2 Comb                        | pining JSON Object Formatting J | ISON |
| tart - Web Services Server                            | SplitJsonRequest | ScriptingCapturingFields | S CAPTURING_ID   |                                 |                               | pining JSON Object Formatting J | ISON |
| tart - Web Services Server                            | SplitJsonRequest | ScriptingCapturingFields | CAPTURING_ID     | SqlQuery Database V<br>CONNECTI |                               | pining JSON Object Formatting J | ISON |
| tart - Web Services Server<br>Operation]ExposingAPI   | SplitJsonRequest | ScriptingCapturingFields | CAPTURING_ID     | CONNECTI                        | ONDBV2 MYSQL                  | pining JSON Object Formatting   | ISON |
| tart - Web Services Server<br>Dperation]ExposingAPI   | SplitJsonRequest | ScriptingCapturingFields | CAPTURING_ID     | CONNECTI                        | ONDBV2 MYSQL                  | pining JSON Object Formatting J | ISON |
| start - Web Services Server<br>Operation]ExposingAPI  | SplitJsonRequest | ScriptingCapturingFields | CAPTURING_ID     |                                 | ONDBV2 MYSQL                  | pining JSON Object Formatting J | ISON |
| itart - Web Services Server<br>Operation]ExposingAPI  | SplitJsonRequest | ScriptingCapturingFields | CAPTURING_ID     | CONNECTI<br>[Operation          | ONDBV2 MYSQL<br>]DynamicQuery |                                 | ISON |
| Start - Web Services Server<br>[Operation]ExposingAPI | SplitjsonRequest | ScriptingCapturingFields | s CAPTURING_ID S | CONNECTI<br>[Operation          | ONDBV2 MYSQL                  |                                 | ISON |

Step 20: Drag and drop another message shape to format it into a JSON.

|              | Shape ③<br>ocument data into a free-form message using a combination of static<br>the Message shape. The Message shape is often used to construct | - |
|--------------|----------------------------------------------------------------------------------------------------|---|
| Display Name | Formatting JSON                                                                                                    |   |
| Option       | Combine documents into a single message 🕢                                                                                                    |   |
| Message      | '{ "Result":[ '(1)' ] ' ' ' ' ' ' ' ' ' ' ' ' ' ' ' ' ' '                                                                                         |   |
| Variables    | ★ X ★ ±<br>{1} Current Data                                                                                                    | - |
| OK Cancel    |                                                                                                    |   |

#### ©TGH Software Solutions Pvt. Ltd.

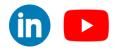

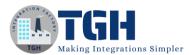

Step 21: Drag and drop a Data Process shape to make the payload a well-formed JSON.

|                                                       |                    |                                    |              |          | <u></u> 0                                                        |                         |                      |                        |
|-------------------------------------------------------|--------------------|------------------------------------|--------------|----------|------------------------------------------------------------------|-------------------------|----------------------|------------------------|
|                                                       | n <u></u>          | >                                  |              |          |                                                                  |                         | - ) =                |                        |
|                                                       |                    |                                    |              |          |                                                                  |                         |                      |                        |
|                                                       |                    |                                    |              |          |                                                                  |                         |                      |                        |
|                                                       |                    |                                    |              |          |                                                                  | 6                       |                      |                        |
| $\smile$                                              | Calitiona Desurant | Contaction Construction - Stallela | CARTURING IR | SelOurer | Ostahana 1/2                                                     | Gaarbining (GON) Object | Commentationer (CON) | Dealace Common with No |
| Start - Web Services Server                           | SplitJsonRequest   | ScriptingCapturingFields           | CAPTURING_ID | SqlQuery | Database V2                                                      | Combining JSON Object   | Formatting JSON      | Replace Comma with Nul |
| Start - Web Services Server                           | SplitJsonRequest   | ScriptingCapturingFields           | CAPTURING_ID | SqlQuery | Database V2                                                      | Combining JSON Object   | Formatting JSON      | Replace Comma with Nu  |
| Start - Web Services Server                           | SplitJsonRequest   | ScriptingCapturingFields           | CAPTURING_ID | SqlQuery | Database V2<br>CONNECTIONDBV2   MYSQL                            | Combining JSON Object   | Formatting JSON      | Replace Comma with Nu  |
| Start - Web Services Server<br>[Operation]ExposingAPI | SplitJsonRequest   | ScriptingCapturingFields           | CAPTURING_ID | SqlQuery | Database V2<br>CONNECTIONDBV2   MYSQL                            | Combining JSON Object   | Formatting JSON      | Replace Comma with Nu  |
| Start - Web Services Server<br>Operation]ExposingAPI  | SplitJsonRequest   | ScriptingCapturingFields           | CAPTURING_ID | SqlQuery | Database V2<br>CONNECTIONDBV2   MYSQL<br>[Operation]DynamicOuery | Combining JSON Object   | Formatting JSON      | Replace Comma with Nu  |
| Start - Web Services Server<br>[Operation]ExposingAPI | SplitJsonRequest   | ScriptingCapturingFields           | CAPTURING_ID |          | CONNECTIONDBV2 MYSQL<br>[Operation]DynamicQuery                  | Combining JSON Object   | Formatting JSON      | Replace Comma with Nu  |
| start - Web Services Server<br>Operation]ExposingAPI  | SplitJsonRequest   | ScriptingCapturingFields           | CAPTURING_ID |          | CONNECTIONDBV2 MYSQL<br>[Operation]DynamicQuery                  | Combining JSON Object   | Formatting JSON      | Replace Comma with Nu  |
| itart - Web Services Server<br>Operation]ExposingAPI  | SplitJsonRequest   | ScriptingCapturingFields           | CAPTURING_ID |          | CONNECTIONDBV2 MYSQL<br>[Operation]DynamicQuery                  |                         | Formatting JSON      | Replace Comma with Nu  |

**Step 22:** In the Data Process, you need to choose the search and replace option where you can specify, $(?=[^{\{}]*])$  this regex in the text to find section and Null in the replace with section.

| nanipulation, like spli   | tting or combining documents            | e the Data Process shape. This shape provides multiple options for data<br>and zipping or unzipping data. You can add one or more processing steps,<br>and operate on the data output from the previous processing step. |
|---------------------------|-----------------------------------------|----------------------------------------------------------------------------------------------------|
| isplay Name               | Replace Comma with Null                 |                                                                                                    |
| rocessing Steps           |                                         |                                                                                                    |
| Data Proce                | ess Properties                          | ()                                                                                                    |
| Jata Hoce                 | sss i roperties                         | <u> </u>                                                                                                    |
|                           |                                         | S                                                                                                    |
| + × ∓ ±                   | Processing Step (i)                     | Search/Replace                                                                                                    |
| + × ∓ ±                   |                                         |                                                                                                    |
| + × ∓ ±                   | Processing Step (i)                     | Search/Replace                                                                                                    |
| + × ∓ ±<br>Search/Replace | Processing Step (i)<br>Text To Find (i) | Search/Replace                                                                                                    |

Step 23: Finally, you need to add a Return document shape for sending the response back.

| Ø                           | » <u>}</u>       | o 📥                      | •            | 0=       | 0                        | -0= | - <b>)</b> =    |                                         |
|-----------------------------|------------------|--------------------------|--------------|----------|--------------------------|-----|-----------------|-----------------------------------------|
| Start - Web Services Server | SplitJsonRequest | ScriptingCapturingFields | CAPTURING_ID | SqlQuery |                          |     | Formatting JSON | Replace Comma with Null Return Document |
| [Operation]ExposingAPI      |                  |                          |              |          | CONNECTIONDBV2   MY      | SQL |                 |                                         |
|                             |                  |                          |              |          | [Operation]DynamicQue    | ery |                 |                                         |
|                             |                  |                          |              |          | Parameters (2 of 12 set) |     |                 |                                         |
|                             |                  |                          |              |          |                          |     |                 |                                         |

#### ©TGH Software Solutions Pvt. Ltd.

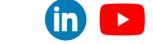

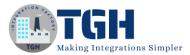

**Step 24:** Now, the process is done and you need to create a package component and deploy the process to an environment. Once deployed, you can test it using any testing tool like Postman by using a POST request with the input payload in the body.

#### **Request from Postman**

| Params Authorization Headers (8) Body • Pre-request Script Tests Settings | Cookies  |
|---------------------------------------------------------------------------|----------|
| none form-data x-www-form-urlencoded raw binary GraphQL JSON v            | leautify |
| <pre> 1  { 2</pre>                                                        |          |

#### Response

| POST                                                                                        | http://LAPTOP-24GLFLD0:9090/ws/simple/getProfile          |                              | Send ~       |
|---------------------------------------------------------------------------------------------|-----------------------------------------------------------|------------------------------|--------------|
| Params                                                                                      | Authorization Headers (8) Body • Pre-request Script Tests | s Settings                   | Cookies      |
| Body Cod                                                                                    | okies Headers (2) Test Results                            | 🕀 200 OK 284 ms 345 B 🖺 Save | as Example 👓 |
| Pretty                                                                                      | Raw Preview Visualize JSON ~ 🚍                            |                              | ri Q         |
| 1 2<br>3 4<br>5 6<br>7 8<br>9 10<br>11<br>12<br>13<br>14<br>15<br>16<br>17<br>18<br>19<br>8 | <pre>"Result": [</pre>                                    |                              |              |

#### ©TGH Software Solutions Pvt. Ltd.

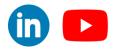

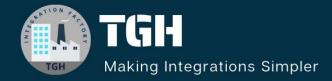

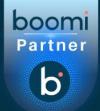

# **TGH Software Solutions Pvt. Ltd.**

www.techygeekhub.com

At TGH, we specialize in driving digital transformation through seamless Integration Technologies.

Operating as an INTEGRATION FACTORY, we serve as a one-stop shop for all your integration needs. Our expert team is well-versed in enterprise software and legacy system integration, along with leading iPaaS technologies like Boomi, MuleSoft, Workato, OIC, and more.

We're committed to enhancing business processes and solving problems through our integration expertise.

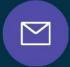

B

 $\mathbb{Q}$ 

## Email address

connect@techygeekhub.com

Phone number + 011-40071137 + 91-8810610395

### Our offices

Noida Office iThum Plot No -40, Tower A, Office No: 712, Sector-62, Noida, Uttar Pradesh, 201301

#### Hyderabad Office

Plot no: 6/3, 5th Floor, Techno Pearl Building, HUDA Techno Enclave, HITEC City, Hyderabad, Telangana 500081

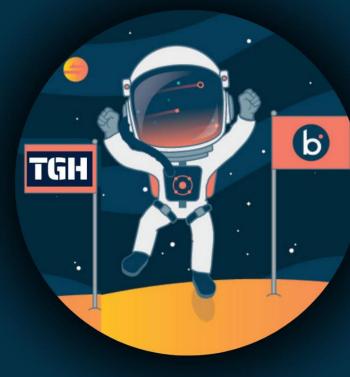